### **Программирование линейных алгоритмов.**

## *Практическая работа № 10 «Разработка линейной программы с использованием математических функций»*

**Цель урока:** формирование умения писать и практически применять линейный алгоритм.

## **Задачи урока:**

*Предметные:*

- актуализация знаний учащихся по теме «Алгоритмы, формы представления алгоритмов»;
- знакомство с основными операторами линейных алгоритмов на языке программирования;
- обучение составлять и применять программы, используя операторы ввода, вывода и присваивания;

*Метапредметные:*

- развитие речи учеников в области предметного словаря;
- формирование умения связывать уже известный материал с новым, сравнивать и анализировать;

*Личностные:*

- развитие критического логического мышления учащихся умения выделять главное, существенное, обобщать имеющуюся информацию;
- повышение мотивации к самостоятельной работе;

 *Коммуникативные*:

• создание на уроке комфортной для межличностного общения обстановки, партнерских отношений «учитель-ученик».

 *Регулятивные*:

• создание условий для формирования адекватной самооценки, понимания собственного уровня освоения материала, умения планировать учебную задачу и поэтапно ее решать.

## **Тип урока: комбинированный**

## **Ход урока:**

## **I. Организация начала урока**

Приветствие и проверка присутствующих.

Сегодня на уроке мы поговорим об очень важном разделе информатики - «Программирование линейных алгоритмов».

## **II. Актуализация знаний**

Индивидуальная работа с онлайн интерактивным приложением: учащиеся Лагутинский Д. *(отработка пропущенного материала)*, Павлов Н*. (средний уровень сложности)*, Горбенко Т. *(задание для учащегося с ЗПР)*

Остальные фронтально:

Вспомним, ребята основные понятия нашей темы *(работа по слайдам)*: Выберите правильный вариант ответа:

Алгоритмом называют … *Г. Алгоритм – последовательный порядок действий, направленных на решение поставленной задачи.*

Алгоритмическая структура «следование». *В. Последовательное выполнение действий.*

## Найдите соответствие:

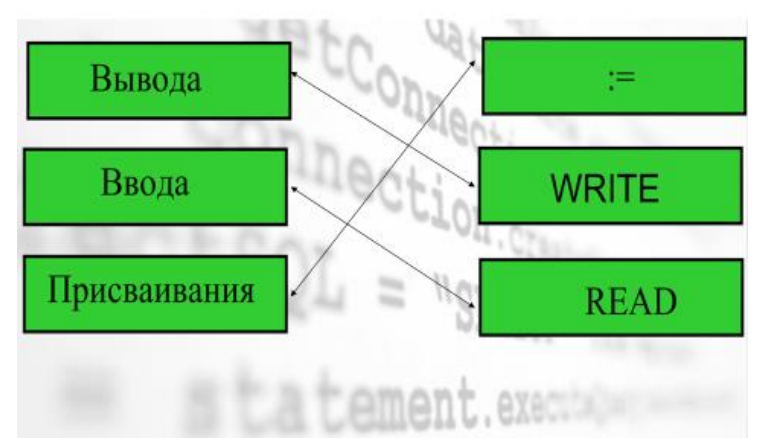

Все помнят структуру программы?

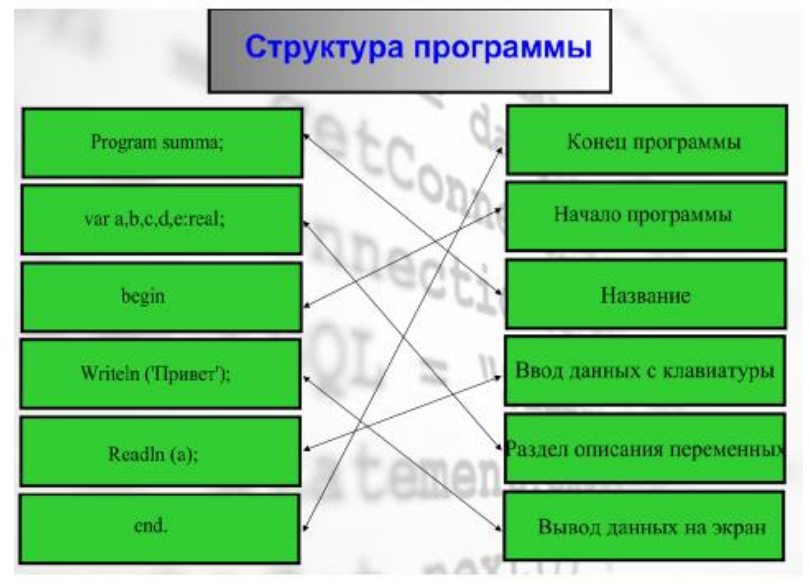

- 1. Название
- 2. Раздел описания переменных VAR
- 3. Начало программы
- 4. Операторы ввода данных, присваивания и вывода данных
- 5. Конец программы

# **III. Постановка целей урока.**

Ребята, давайте подумаем и выпишем себе в тетрадь по одной задаче из каждой рубрики – вспомнить, узнать, научиться – то, что именно ЛИЧНО вам важно узнать и выполнить сегодня на уроке.

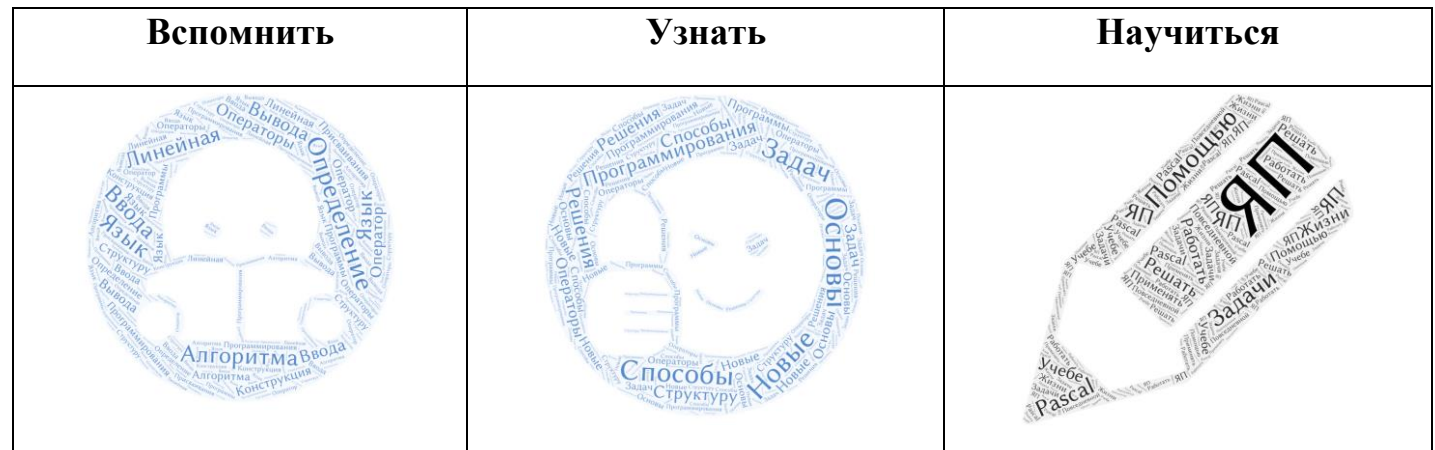

### **IV. Изучение нового материала**

Мы можем с вами составлять алгоритмы в разных формах: словесной, графической. А теперь наша задача научиться составлять линейные алгоритмы на языке программирования и проверить их в действии.

Давайте составим линейную программу знакомства:

*Фронтально пошагово учащиеся называют необходимые команды. Запись ведется на доске и в тетрадях одновременно.*

```
Program Znakomstvo;
Var a:string;
Begin
Write ('Введите свое имя ');
Readln (a);
Writeln ('Привет, ', а, '!');
end.
```
Но для сложных расчетов в библиотеках ЯП Паскаль есть встроенные функции. Давайте с ними познакомимся, откройте стр.120 учебника.

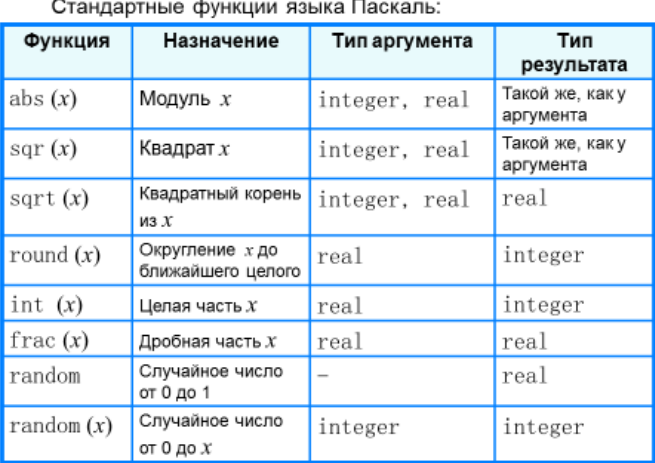

#### Числовые типы данных

### **V. Физминутка**

Числа вокруг нас.

### **VI. Практическая работа**

А вот теперь начинается самое интересное – применение всех этих знаний на практике.

### **Задача:**

Известны длины сторон треугольника a, b, c. Напишите программу, вычисляющую площадь этого треугольника (по формуле Герона).

Давайте вспомним как выглядит формула Герона…

Теперь давайте учтем все необходимые переменные, их тип данных и составим программу для решения задачи.

*Фронтально пошагово учащиеся называют необходимые команды. Запись ведется на доске и в тетрадях одновременно.*

```
program Pl;
var a, b, c, p, s: real; 
  begin
  write ('a=');
  readln (a);
```

```
 write ('b=');
 readln (b);
 write ('c=');
 readln (c);
 p:= (a+b+c)/2;
 s:= sqrt (p*(p-a)*(p-b)*(p-c));
writeln ('S=', s:4:1);
```
## **end.**

Теперь пересаживаемся за компьютер и набираем данную программу в программе PascalABC. Выполнитt программу для исходных данных:

 $a= 3, b = 4, c = 5.$ 

# **VII. Домашнее задание**

§ 3.3, №3 стр. 125

## **Используемые ресурсы:**

<https://learningapps.org/myapps.php>

<https://wordart.com/create>